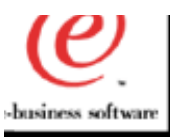

## **PD/PI Positioning**

#### **Michael Malzacher - Market Manager WAS**

**\_\_\_\_\_\_\_\_\_\_\_\_\_\_\_\_\_\_\_\_\_\_\_\_\_\_\_\_\_\_\_\_\_\_\_**

**\_\_\_\_\_\_\_\_\_\_\_\_\_\_\_\_\_\_\_\_\_\_\_\_\_\_\_\_\_\_\_\_\_\_\_**

#### **mmalz@us.ibm.com**

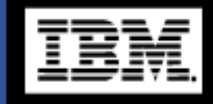

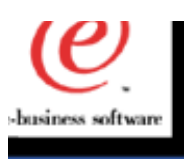

## **Agenda - PD/PI**

## **Mike Malzacher**

- **WebSphere Usability.**
- **PD Positioning to Increase Revenue.**
- **Problem Identification/Isolation Process.**
- **Summary**
- **Hany Salem**
- **The New Log Analyzer**

**Eric Labadie**

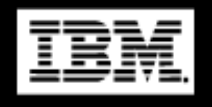

 $\mathbf{\underline{e}}$ 

**OLT, Distributed Debugger** 

**Lance Buchholz - Wily Technology** 2

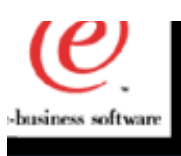

ദാ

a b

ഇ

#### **Agenda - continued**

## **Leonard Slipp - Sitraka (formerly KL Group) Sitraka JProbe**

**URLs and Contact Information**

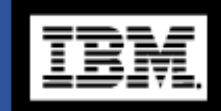

## **WebSphere Usability**

- **▶ Renewed Commitment to making WebSphere the Industry Leader in Usability.**
- ▶ Organization-wide focus on the question " How  **can we make WebSphere easier for our Custome to increase their efficiency" and " What changes do we need to make in order to provide Custome with the tools they need for Problem Determination."**
- **Increased focus on enabling our Customers and Business Partners to deploy WebSphere with minimal startup time and configuration problems**

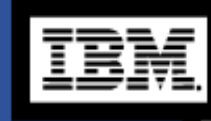

 $\mathbf{\underline{\omega}}$ 

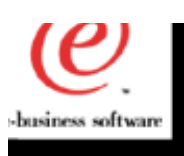

#### **WebSphere Usability - continued**

## **How are we doing this?**

- Improvement of our existing tools.
- ▶ New third party tools to fill any existing voids with regards to Problem Determination.
- ▶ Working closely with our ISV Business Partners to develop the requirements needed to enable our toolset to perform with maximum efficiency.
- **Establish a single portal for our Customers and**  Business Partners to get access to WebSphere resources and links to tools.
- **Improvements to documentation and "How to"** issues.

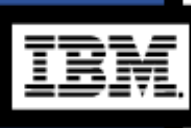

 $\mathbf{\underline{d}}$ 

 $\blacktriangleright$  Focus on education, enablement, and deployment of tools and documentation. <sup>5</sup>

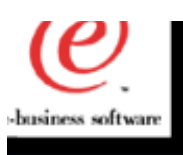

## **PD - Positioning to Increase Revenue**

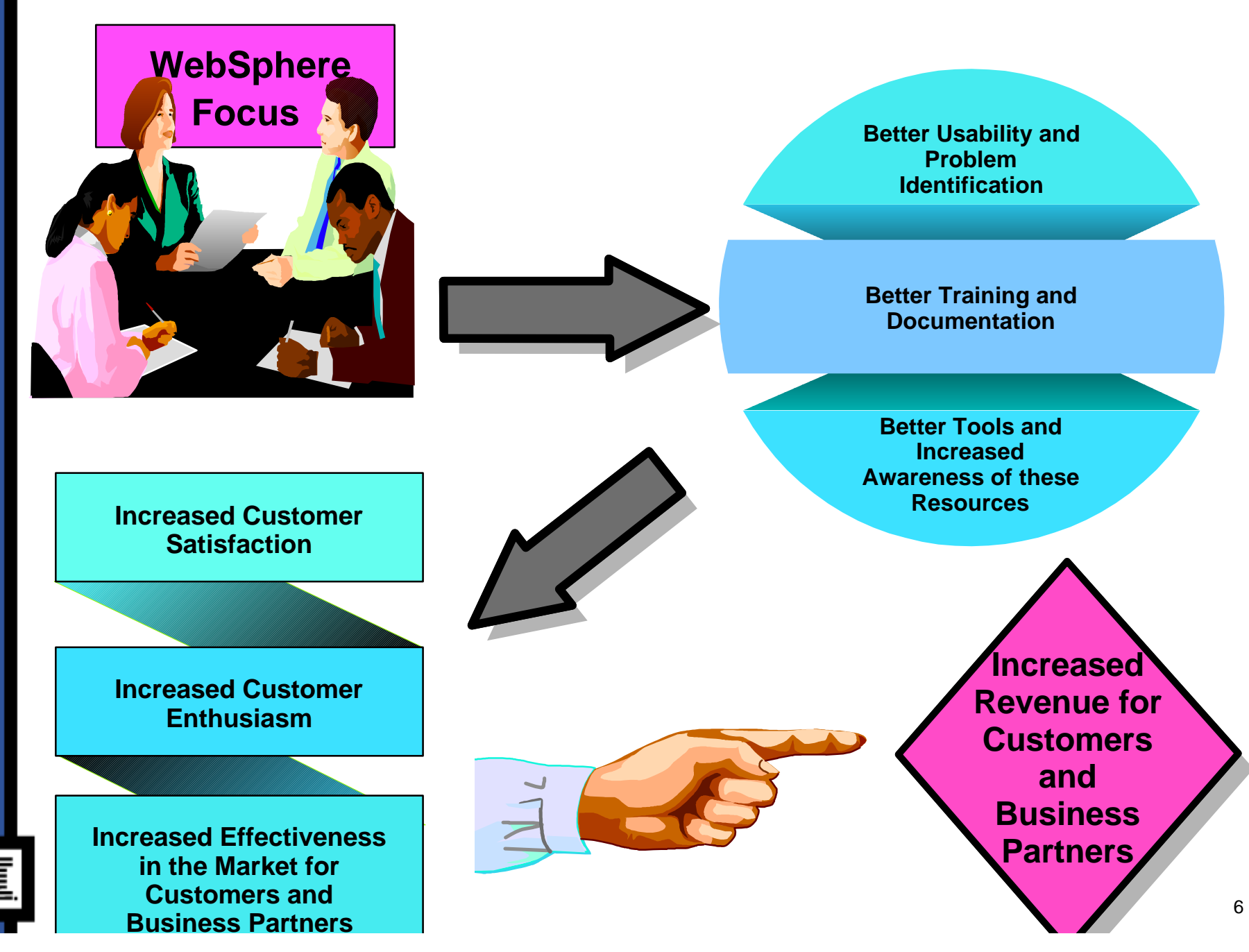

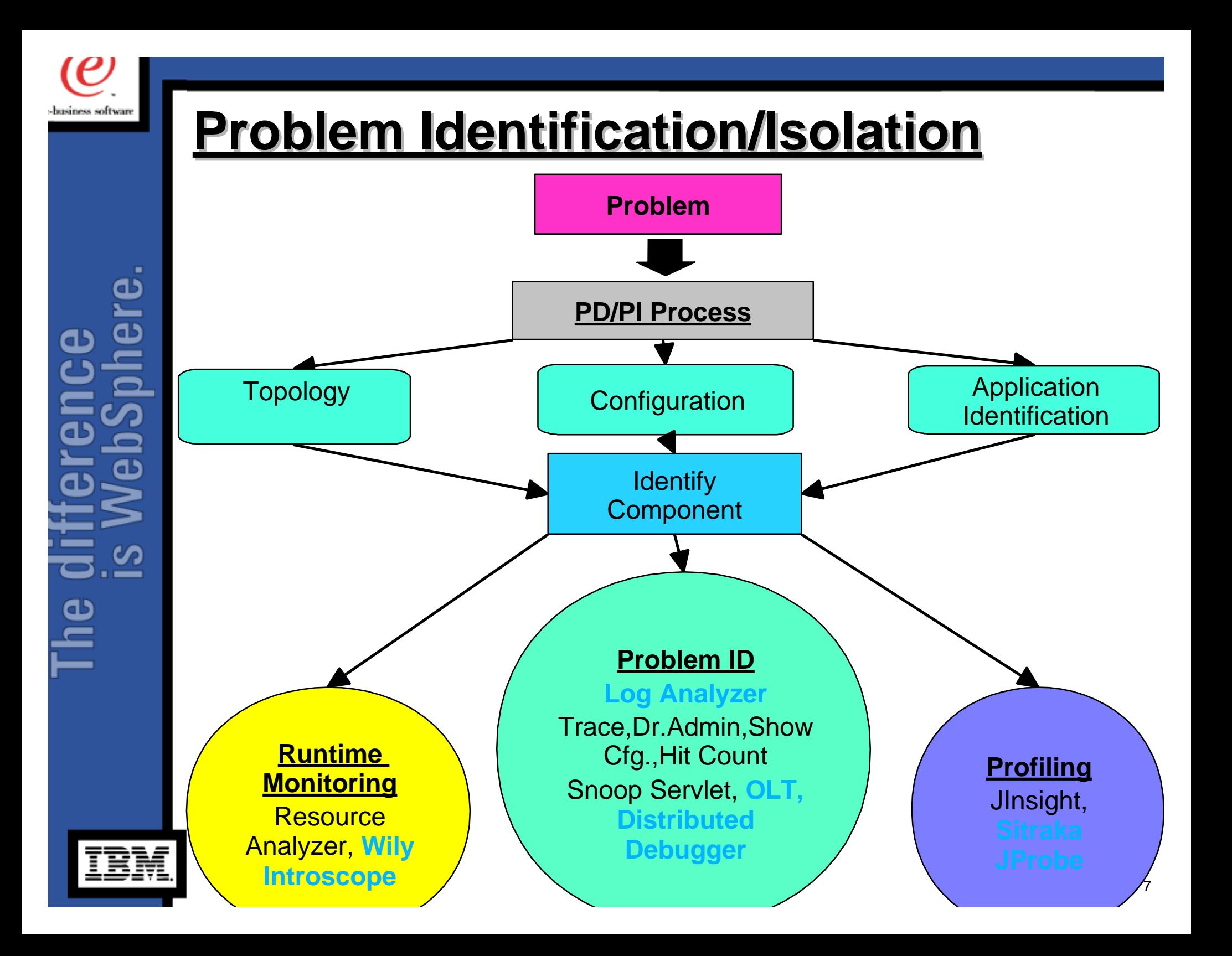

## **Summary**

- WebSphere is committed to being the industry leader in Usability.
- ▶ WebSphere is focused on meeting the present and future needs of our Customers and Busine Partners. We encourage our Customers and Business Partners to work with us to meet the different requirements to increase Usability and to make Problem Determination easier.
- ▶ We are determined to provide our Customers and Business Partners with the tools they need to deploy WebSphere.

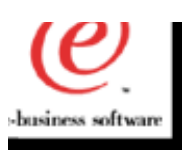

#### **summary continued**

**I** will be the focal point for all PD/PI and  **Usability related issues. I encourage Customers and Business Partners to contac me with any related information or suggestions so that I can work towards implementing the tools and resources needer to attain the continuing goal of WebSphere being the industry leader in Usability. Contact me:**

 **Michael J. Malzacher - Market Manager - WA 845-433-3467 (T/L 293)**

 **or E-mail me at mmalz@us.ibm.com And I.**  $\mathbf{V}$  --

## **WebSphere LogAnalyzer**

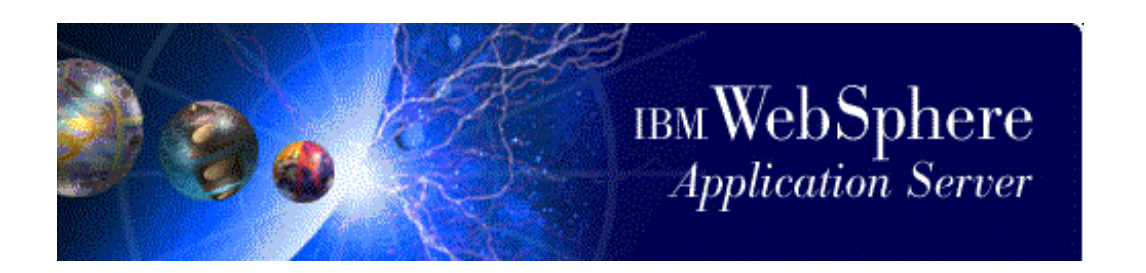

### Author: Hany Salem

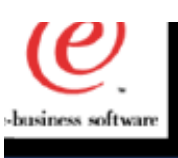

## **What is it ?**

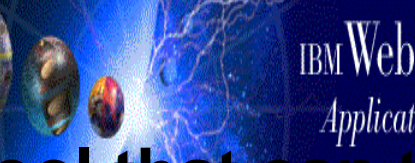

- **The Log Analyzer is a powerful tool that can take our experience after debugging a problem and put it at our customers' fingertips.**
- **This tool is a GUI that can be used to open the new error file - <install>/logs/activity.log**
- **The file is parsed and displayed in the GUI**
- **The user/customer can then select to analyze any or all errors**
- **The LogAnalyzer compares every error record against an internal set of known problems and displays the results**

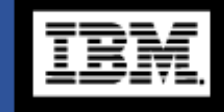

ഇ

11

## What does the GUI Look Like

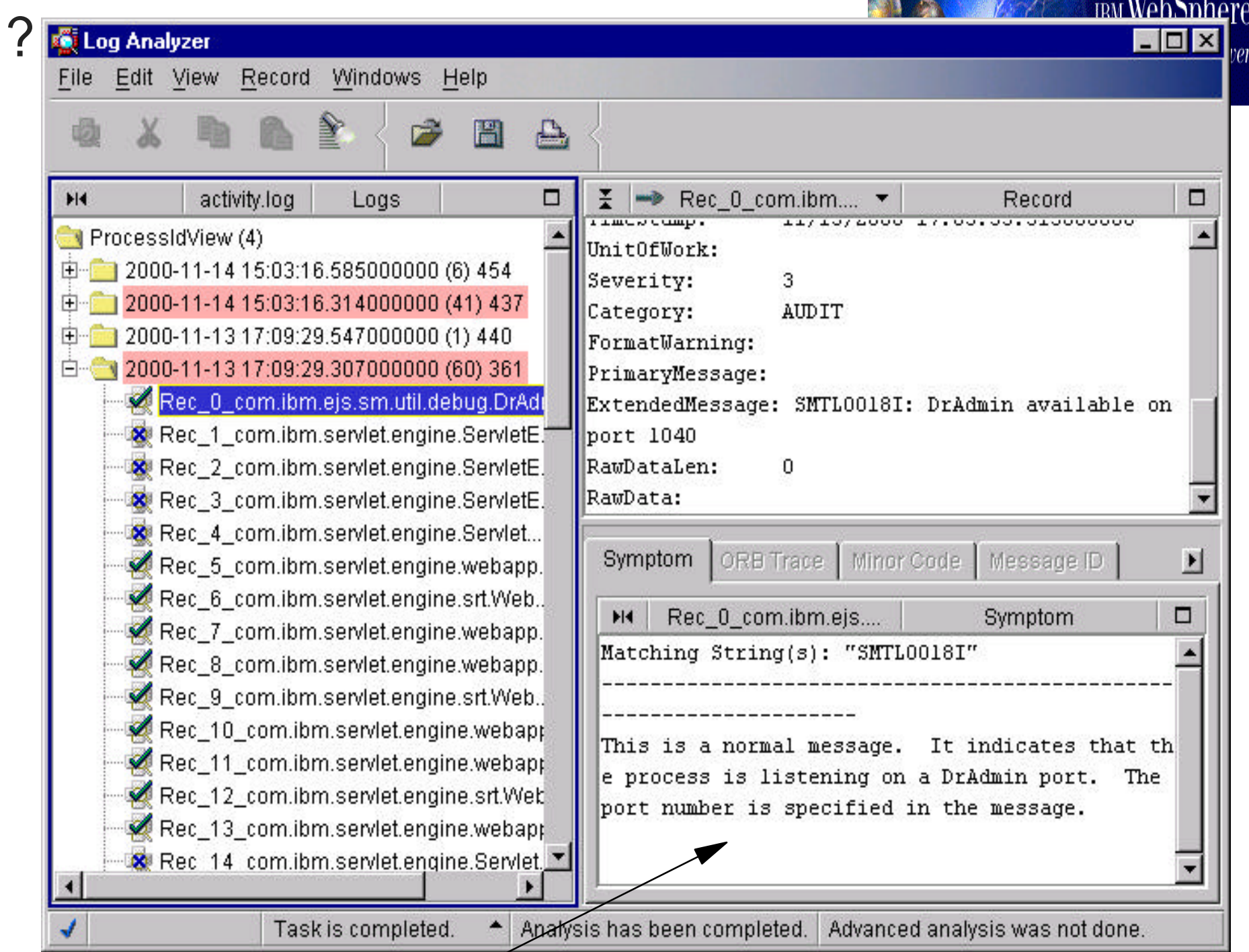

╱

 $W101$ 

How does the LogAnalyzer work ?

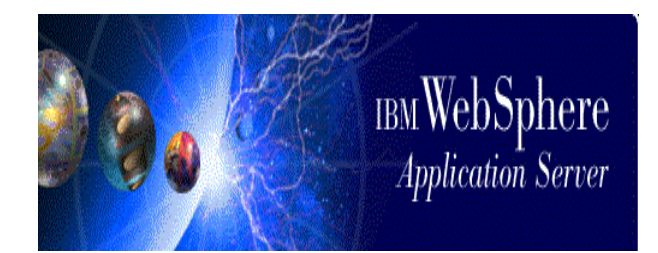

- For every known error that we debug, we (support and test teams) generate an analysis file that includes something unique to that situation and add it to our symptom database.
- The LogAnalyzer compares every error record in the activity.log file to the symptom database and displays all the matches in the bottom right hand pane.

## **Directions**

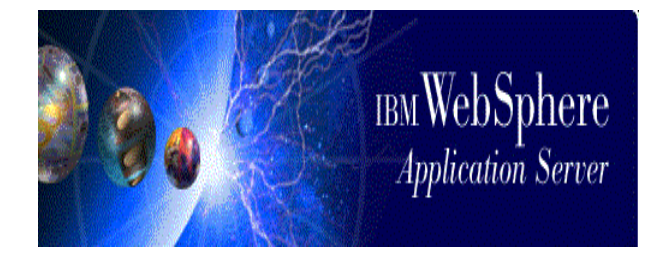

- Starting WebSphere 3.5 SP2 when a runtime error is generated and it is logged in the logs directory in a file called activity.log.
- The LogAnalyzer is GUI that can be used to open and format the activity.log file.
- To Start the LogAnalyzer, from the bin directory where WebSphere is installed run waslogbr.bat or waslogbr.sh
- Now select File->Open (or Ctrl-O) and choose the activity.log file.
- Right click on the root node of the tree displayed and select Analyze.
- If a particular error is a known error the bottom right hand pane will contain the analysis for it and a check mark is placed next to the error record.
- The analysis typically contains an explanation of the error and how to recover from it.

## **Availability ?**

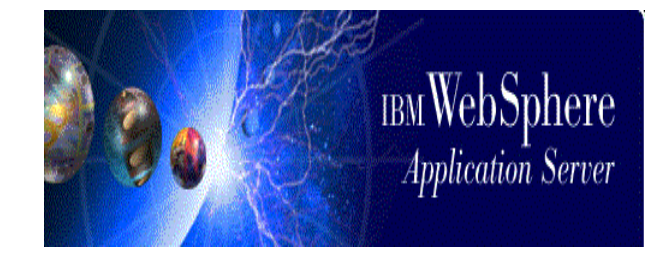

- **The LogAnalyzer is a technology preview for WS3.5 SP2. It is NOT shipped with SP2, however, the logging code that generates the activity.log file is.**
- **Customers will have to download the LogAnalyzer from our tools ftp site - after 12/08/2000**

ftp://ftp.software.ibm.com/software/websphere/info/tools/loganalyzer/

## **activity.log**

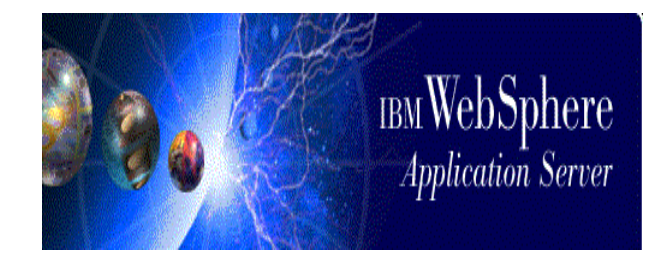

- **The activity.log file is a new file that is created by the runtime. It resides in the logs directory of where the product is installed.**
- **All application servers including the AdminServer write error records to this file.**
- **The activity.log file is a binary file and cannot be viewed with an ASCII editor. It can be viewed in one of 2 ways:**
- 1. **The LogAnalyzer can format this file for viewing.**
- 2. **If no GUI console is available, you can use showlog.bat or showlog.sh. (however, you do not get the benefits of the LogAnalyzer - e.g. sort or analysis capabilities)**

## **showlog**

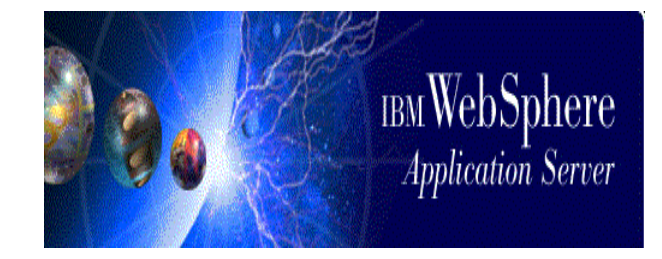

- **showlog.bat on NT or showlog.sh on \*X platforms**
- **Figure 1.5 The Setup Figure 1.5 Figure 1.5 The Setup Figure 1.5 The Setup Figure 1.6 The Setup Figure 1.6 The Setup Figure 1.6 The Setup Figure 1.6 The Setup Figure 1.6 The Setup Figure 1.6 The Setup F**
- **showlog can be used in lieu of the LogAnalyzer to format the activity.log file for viewing when no GUI display capabilities are available.**
- **showlog.bat or showlog.sh is only available after R3.5 SP2 is installed**
- **Usage: showlog activity.log > log.out**
- **log.out can now be viewed with a regular text editor.**

## **Here is what log.out looks like...**

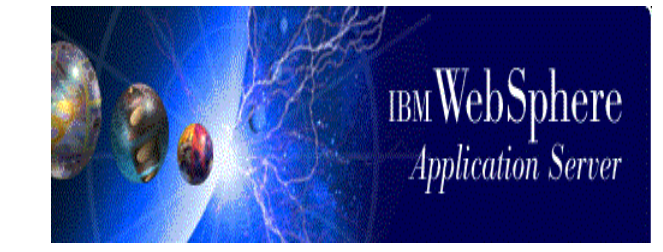

 $$LANG = en$ <sub>US</sub>  $SCODESET = Cp1252$ --------------------------------------------------------------- ComponentId: ProcessId: 361 ThreadId: 514e6b19 FunctionName: ProbeId: SourceId: com.ibm.ejs.sm.util.debug.DrAdminServer Manufacturer: IBM Product: WebSphere Version: advanced 3.5.2 ptf2b0041.07 ProcessType: ServerName: simpleserver ClientHostName: ClientUserId: TimeStamp: 2000-11-13 17:03:33.515000000 UnitOfWork: Severity: 3 Category: AUDIT FormatWarning: PrimaryMessage: ExtendedMessage: SMTL0018I: DrAdmin available on port 1040 RawDataLen: 0 ---------------------------------------------------------------

#### ComponentId:

ProcessId: 361 ThreadId: 50ab6b19 FunctionName: ProbeId: SourceId: com.ibm.servlet.engine.ServletEngine Manufacturer: IBM Product: WebSphere Version: advanced 3.5.2 ptf2b0041.07 ProcessType: ServerName: simpleserver ...

### Error Record

.... ProcessId: 361 ThreadId: 69ca6b1f FunctionName: ProbeId: SourceId: com.ibm.ejs.ras.ATraceableServlet Manufacturer: IBM Product: WebSphere Version: advanced 3.5.2 ptf2b0041.07 ProcessType: ServerName: simpleserver ClientHostName: ClientUserId: TimeStamp: 2000-11-13 17:07:55.372000000 UnitOfWork: Severity: 3 Category: AUDIT FormatWarning: PrimaryMessage: ExtendedMessage: SRVE0022E: Unable to locate a matching Virtual Host: "lkdgjlds fkgjsdlfkgjsdlfkjg" RawDataLen: 0

45 records found and printed.

~

## **Symptomdb.xml**

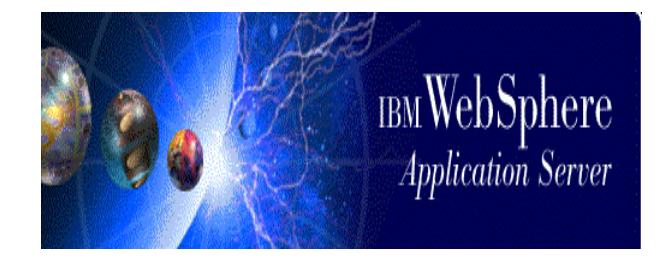

- **symtomdb.xml is an xml database that is shipped with the LogAnalyzer. It contains pairs of**
- 1. **Matching Strings and**
- 2. **Reason for Error and Recovery steps**
- **Since we will grow the symptom database (symptomdb.xml) all the time we will post the latest file on our public ftp site a**

**ftp://ftp.software.ibm.com/software/websphere/info/tools/loganalyzer/symptoms/adv/symptomdb**

- **Customers will be able to download it and analyze their own problems by using the self update feature in the LogAnalyze**
- **To do that: select File->Update database and the latest**  symptomdb.xml file will be downloaded from our ftp site and **installed on the local customer system.**

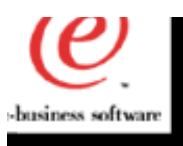

## **Object Level Trace and Distributed Debugger for the Websphere 3.5 family**

**Author: Eric Labadie**

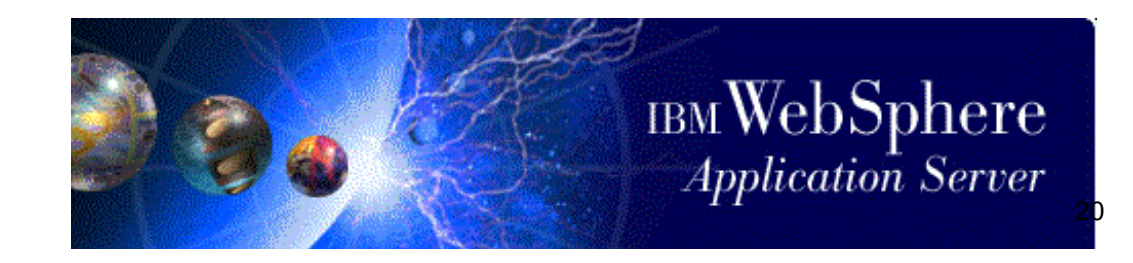

#### **Purpose \_\_\_\_\_\_\_\_\_\_\_\_\_\_\_\_\_\_\_\_\_\_\_\_\_\_\_\_\_\_\_\_\_\_\_**

ഉ

- **Provides user with the ability to debug and visually trace multilingual, distributed, concurrent applications from a single workstation**
- **Provides multilingual support for:**
	- Java / JSPs
	- Visual Age C++
	- ActiveX (MS VisualC++)
- **Displays a graphical representation of the interactions between a client and the objects servicing that client**

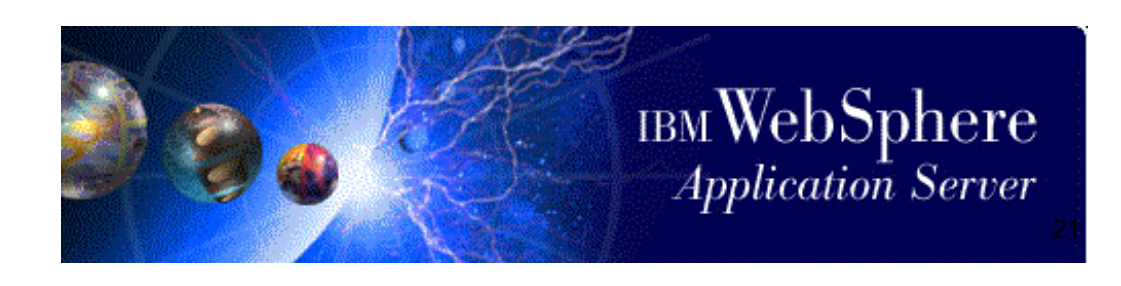

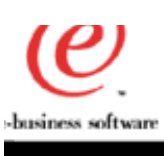

### **OLT Deployment - The Big Picture \_\_\_\_\_\_\_\_\_\_\_\_\_\_\_\_\_\_\_\_\_\_\_\_\_\_\_\_\_\_\_\_\_**

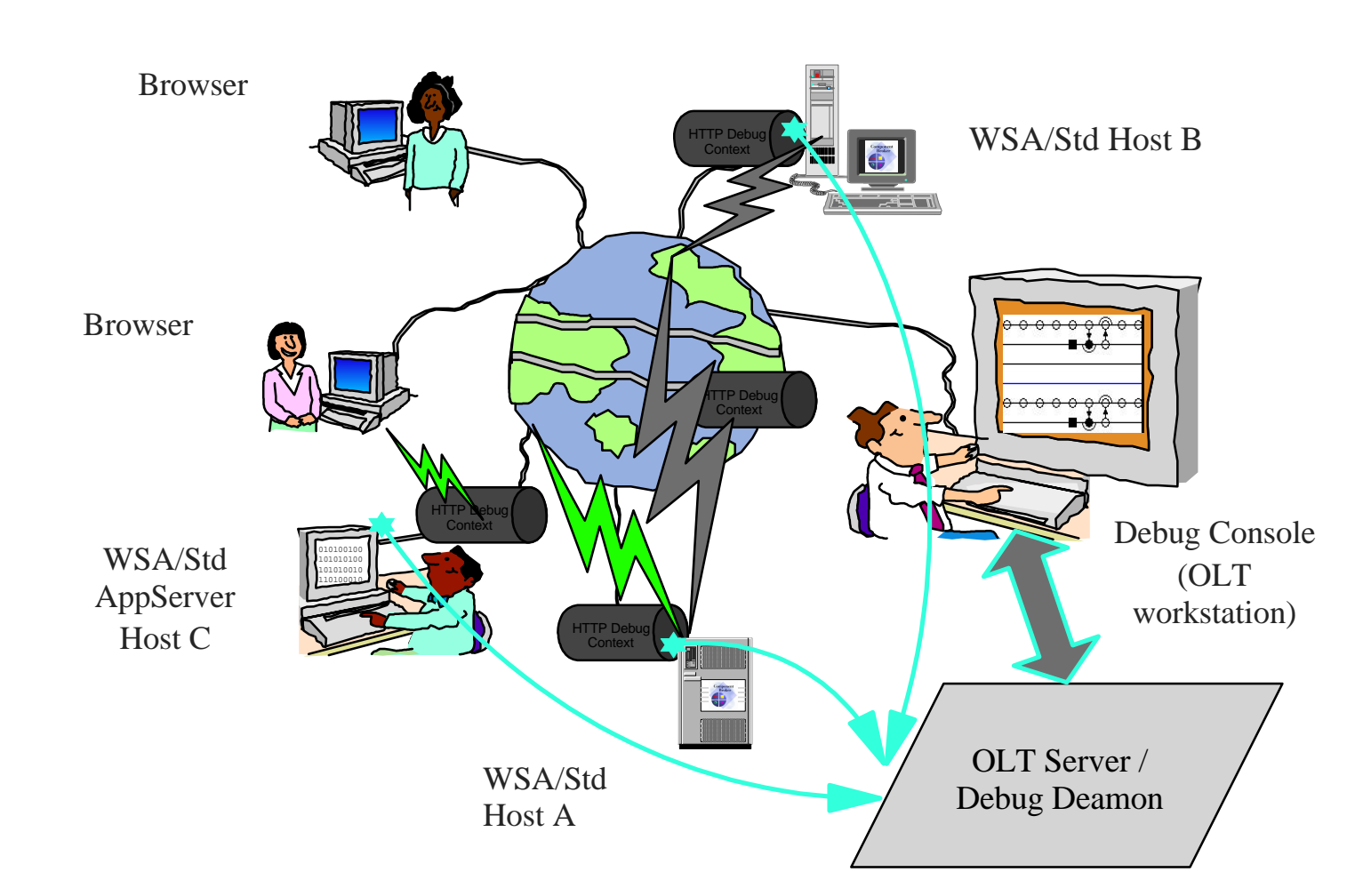

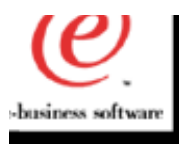

#### **Recent updates/changes in 3.5 \_\_\_\_\_\_\_\_\_\_\_\_\_\_\_\_\_\_\_\_\_\_\_\_\_\_\_\_\_\_\_\_\_\_**

- **Usability improvements**
- **Distributed and remote OLT Client Controller functionality**
- **Multi-programmer tracing support**
- **Full integration with Websphere Studio as well as Websphere AE/SE/EE**
- **JDK 1.2.2 JAVA debugging support**
- **Better documentation 3.5.3**
- **Addtional platforms support**
- **Problem fixes...**

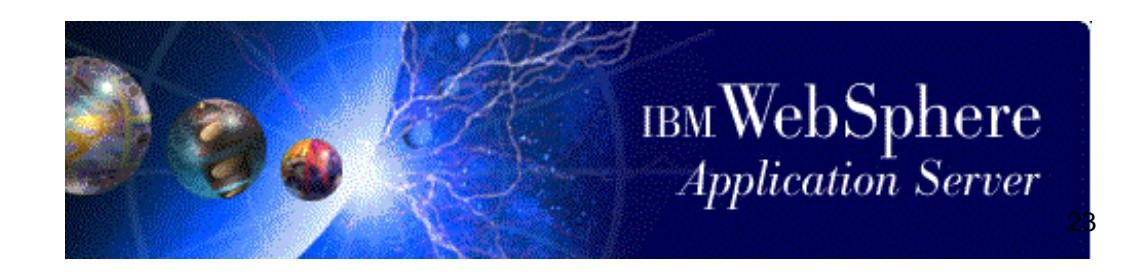

 $\mathbf{\underline{\omega}}$ 

#### **Usability improvements for setting up the Application Server**

**\_\_\_\_\_\_\_\_\_\_\_\_\_\_\_\_\_\_\_\_\_\_\_\_\_\_\_\_\_\_\_\_\_**

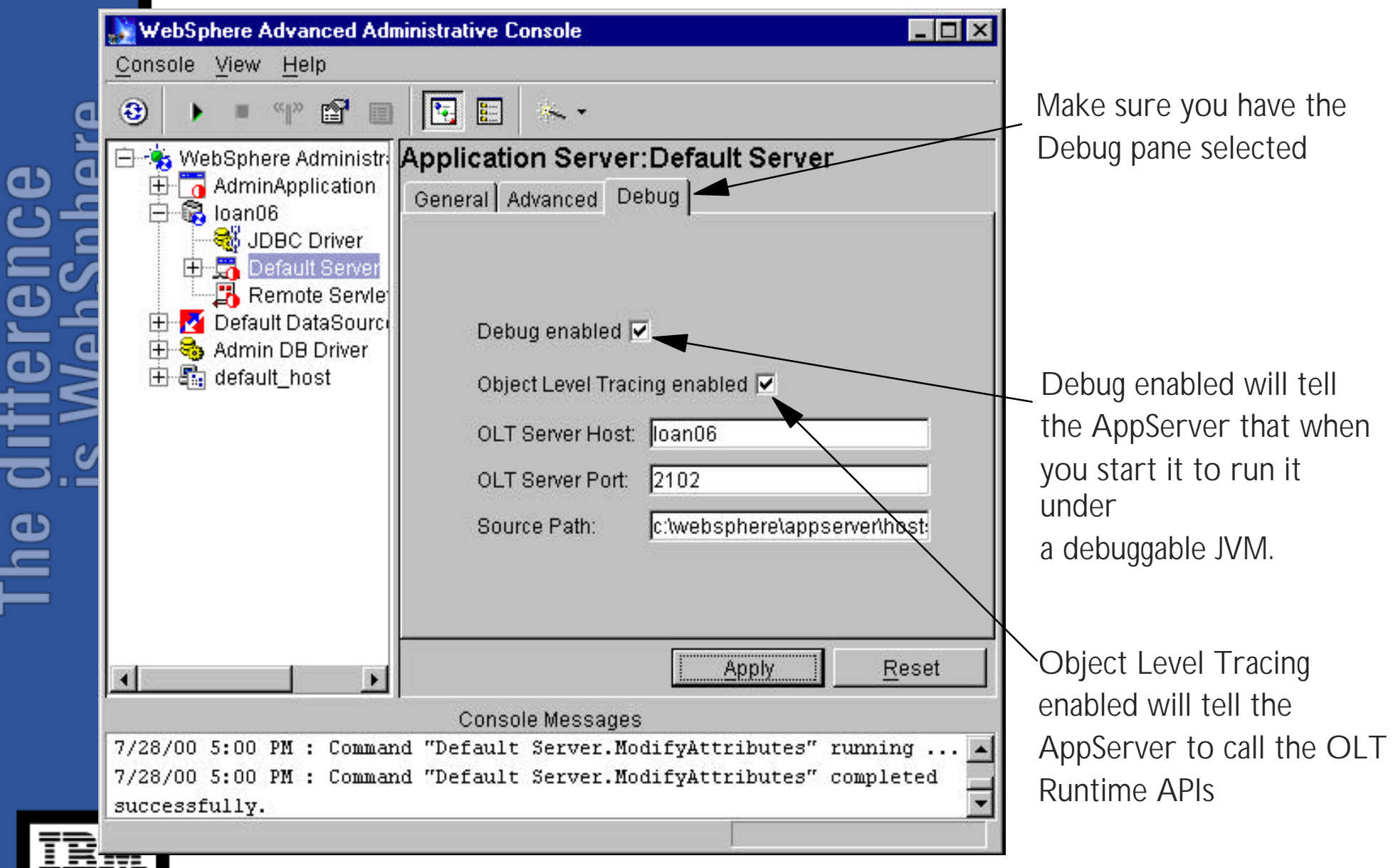

#### **Usability improvements in OLT Client \_\_\_\_\_\_\_\_\_\_\_\_\_\_\_\_\_\_\_\_\_\_\_\_\_\_\_\_\_\_\_\_\_\_ Controller**

Jessiness softwa

#### **First you must make sure you are in Trace and Debug execution mode**

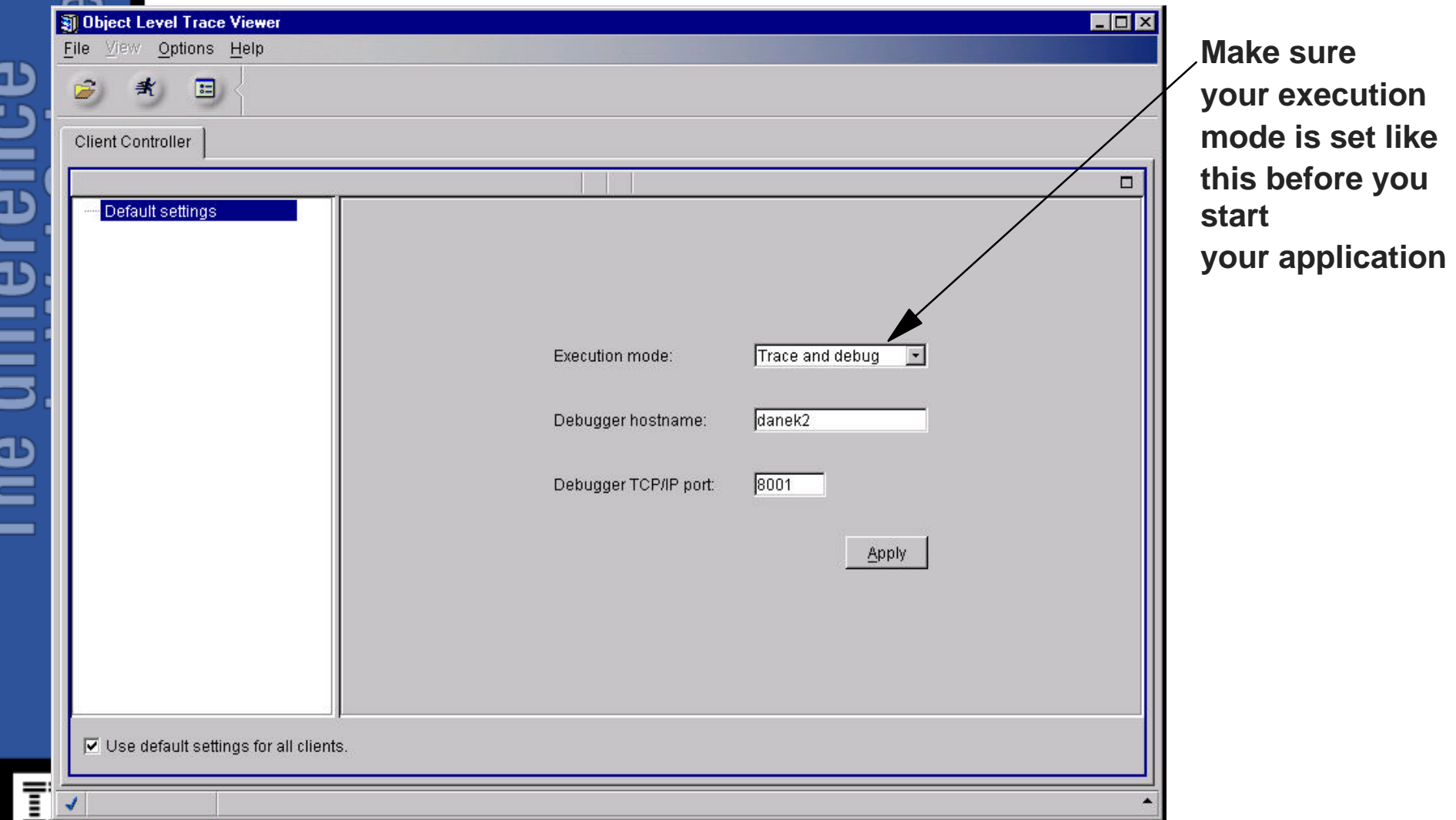

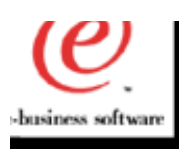

#### **Using OLT To Execute Distributed \_\_\_\_\_\_\_\_\_\_\_\_\_\_\_\_\_\_\_\_\_\_\_\_\_\_\_\_\_\_\_\_\_ Applications**

- **First you need to create a method breakpoint within OLT**
- **To do this, right click on a debuggable (shaded) method that has already been traced and add to the method breakpoint list**

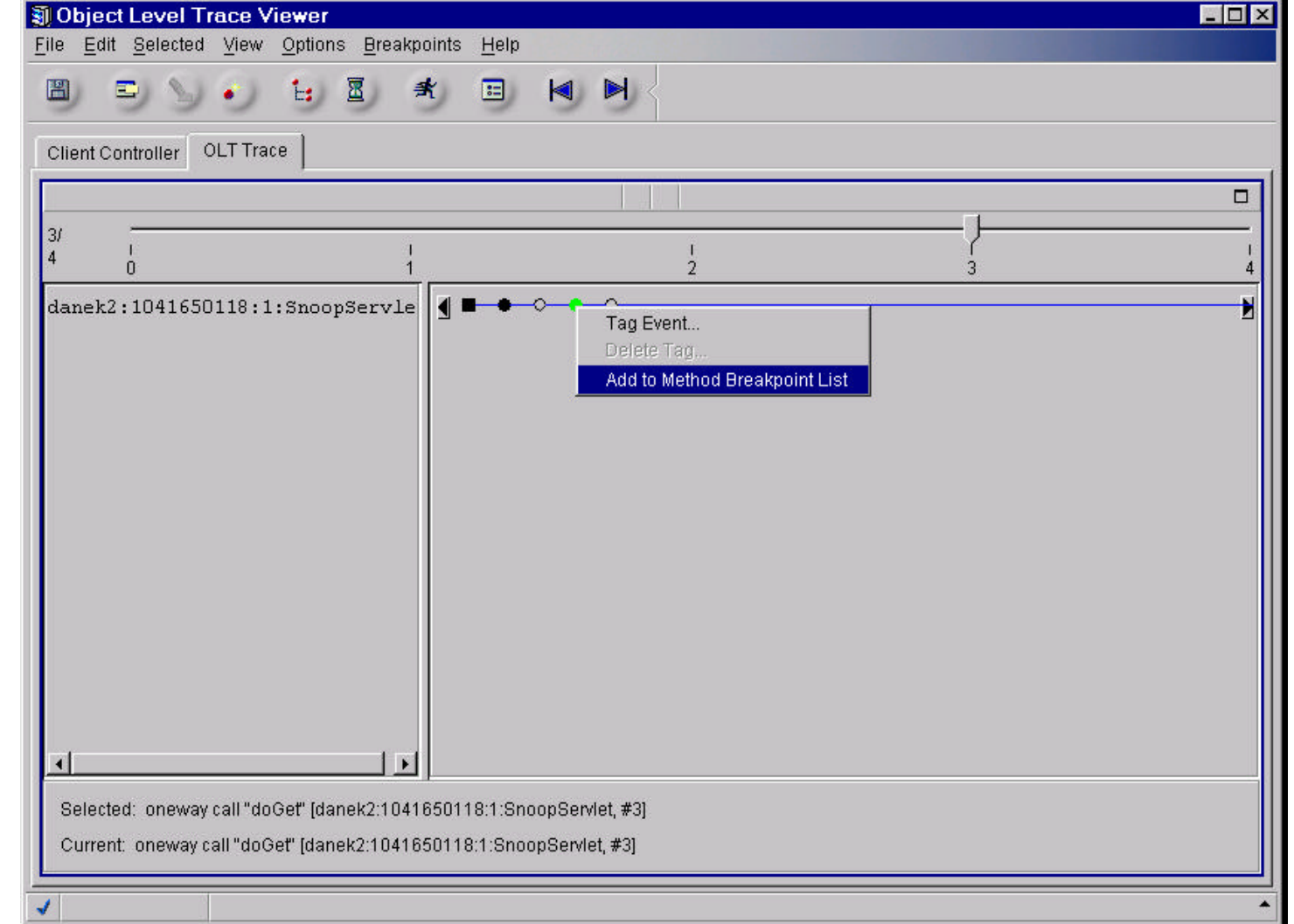

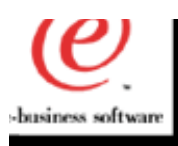

#### **Using OLT To Execute Distributed \_\_\_\_\_\_\_\_\_\_\_\_\_\_\_\_\_\_\_\_\_\_\_\_\_\_\_\_\_\_\_\_\_ Applications**

**Now rerun your app and the debugger will launch automatically and put you into the method you selected**

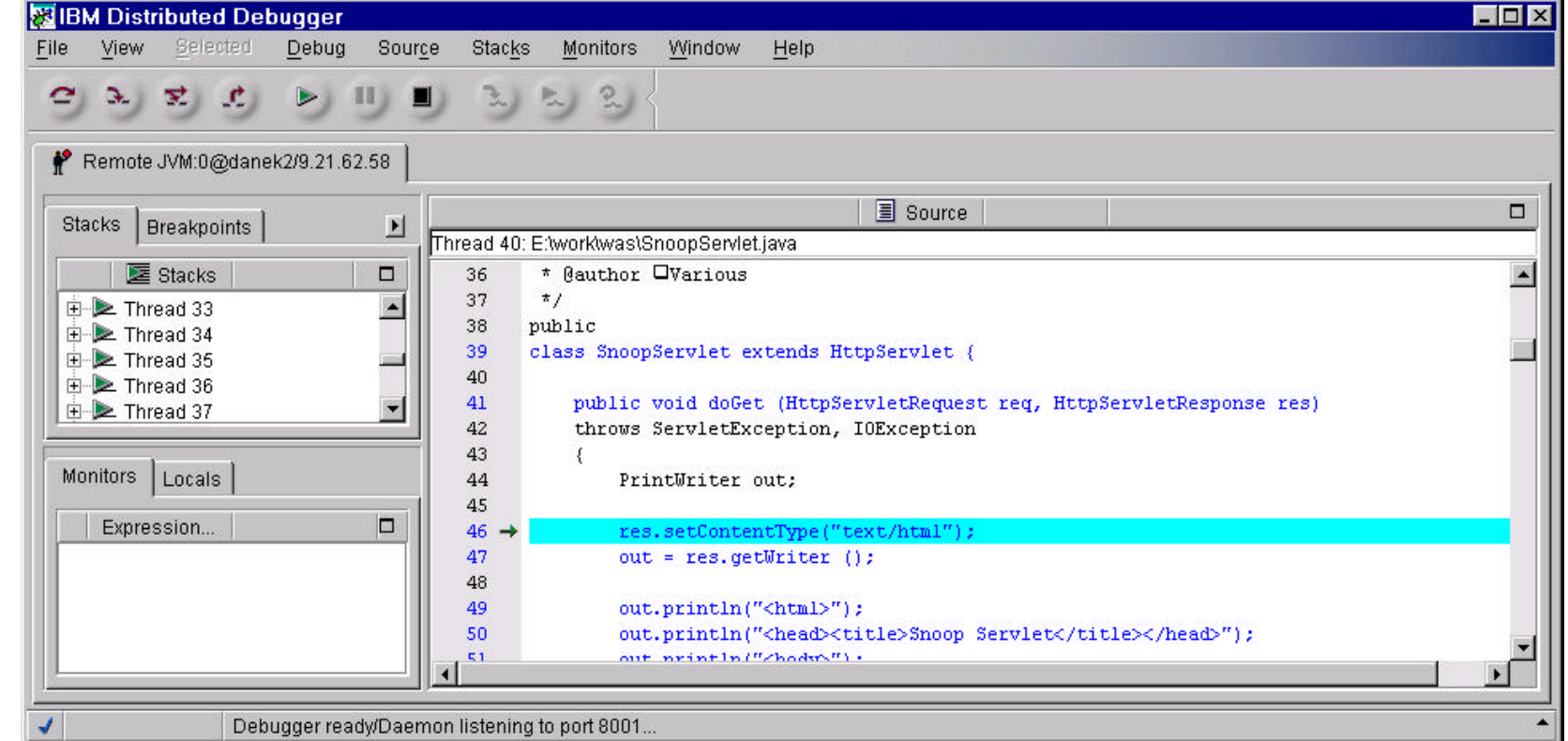

## -business software

ne difference

#### **Platforms coverage for Websphere 3.5 \_\_\_\_\_\_\_\_\_\_\_\_\_\_\_\_\_\_\_\_\_\_\_\_\_\_\_\_\_\_\_\_\_\_\_**

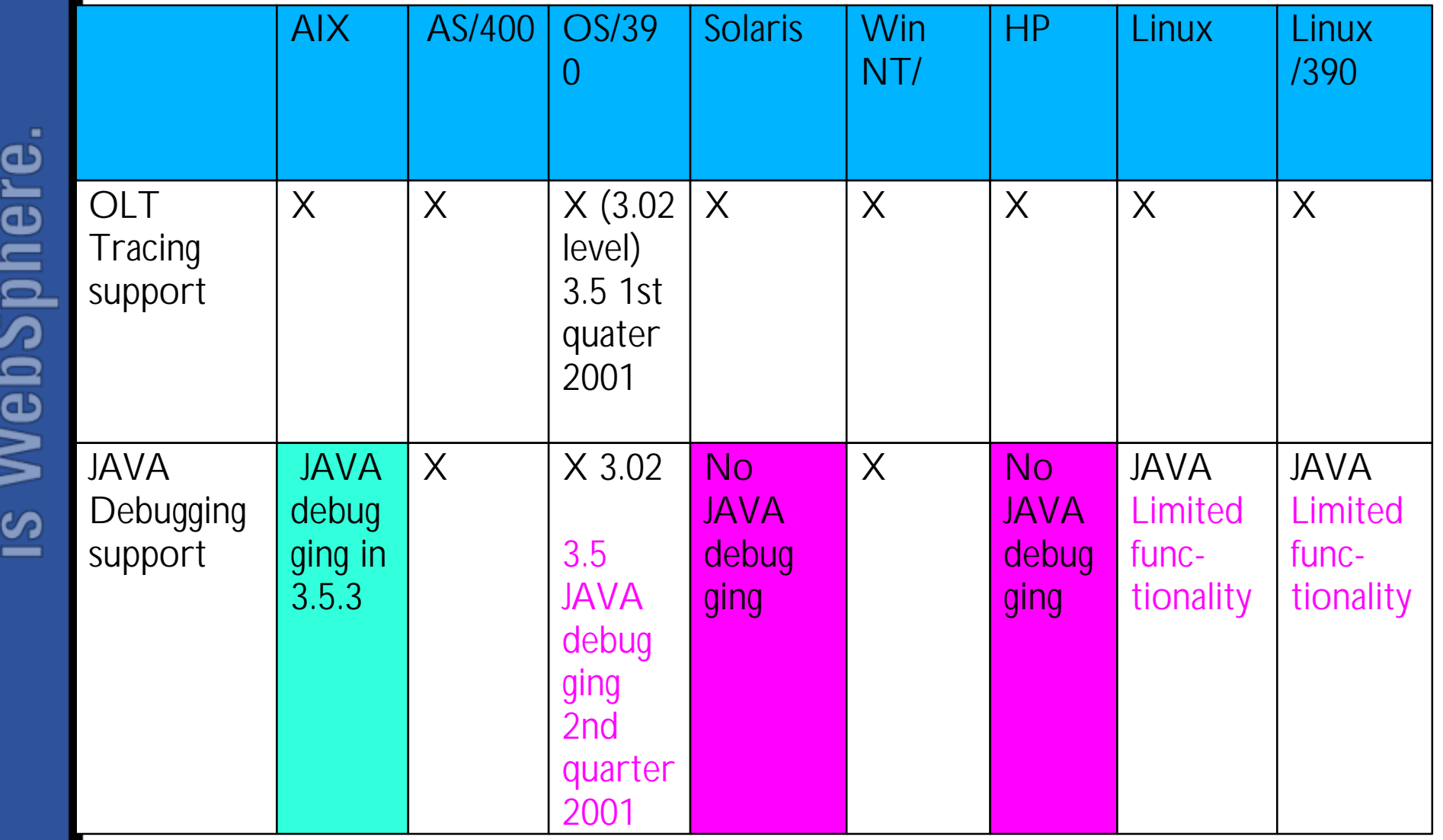

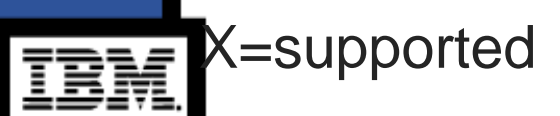

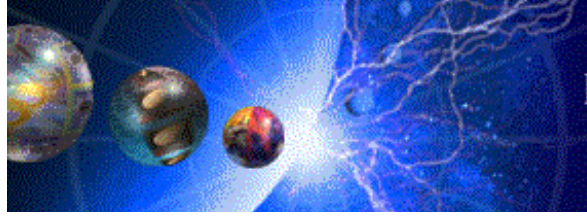

 $\begin{array}{c} \textsc{ibmWebSphere} \\ \textit{Application Server} \end{array}$ 

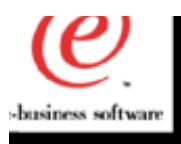

#### **Known limitations \_\_\_\_\_\_\_\_\_\_\_\_\_\_\_\_\_\_\_\_\_\_\_\_\_\_\_\_\_\_\_\_\_\_**

- **Support for JSP 0.91 and JSP 1.0 but not for JSP1.1. Also no JSP imbedded JAVA debugging.**
- **JAVA debugging is not supported on Solaris and HP in 3.5**
- **Modification of the content of a variable while debugging is not supported.**
- **Very sensitive to the JDK level and functionality provided for their sun.debug.tools.\* APIs**

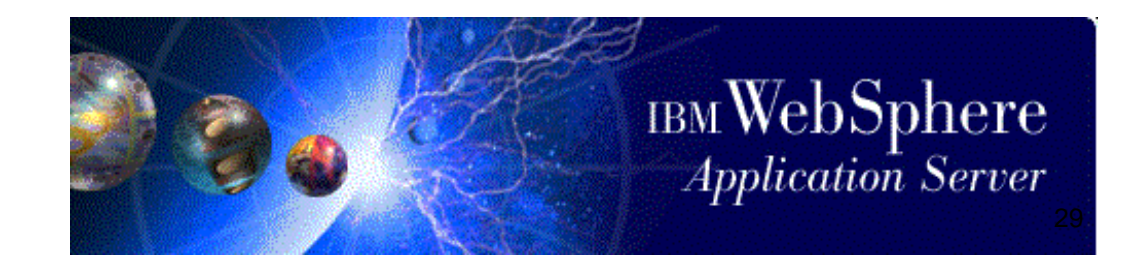

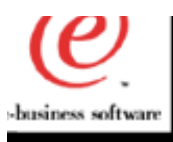

#### **Future directions \_\_\_\_\_\_\_\_\_\_\_\_\_\_\_\_\_\_\_\_\_\_\_\_\_\_\_\_\_\_\_\_\_\_**

**For the release 4.0, we are moving the JAVA debugger technology to the JPDA architecture which is officially supported by all the JDK provider (SUN, HP and IBM). We will be able to provide JAVA debugging functionality on ALL the supported platforms.**

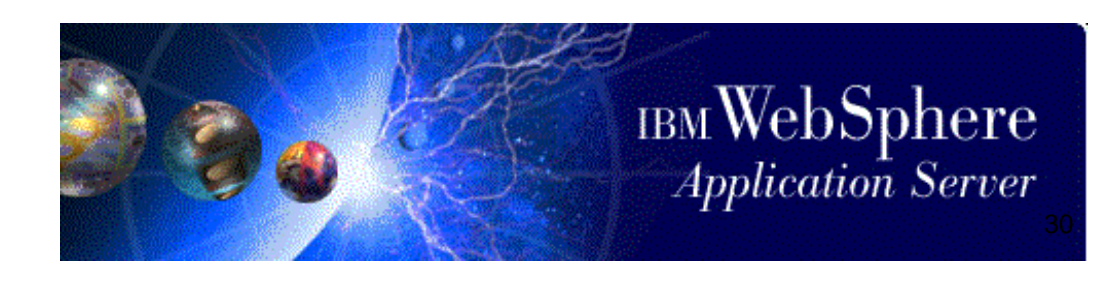

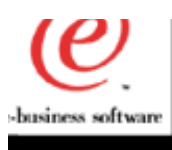

#### **Related URLs \_\_\_\_\_\_\_\_\_\_\_\_\_\_\_\_\_\_\_\_\_\_\_\_\_\_\_\_\_\_\_\_\_\_**

#### **Internal**

- http://pconcept.raleigh.ibm.com
	- White Paper->Distributed Debugger

#### **External**

- http://www-4.ibm.com/software/webservers/appserv/doc/v35/ae/infocenter (3.5.3)
- Section 7 will be added related to OLT. Also, some samples will be provic

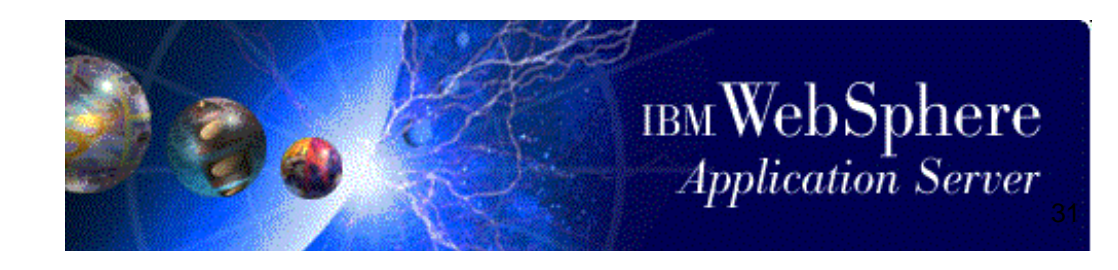

ഇ

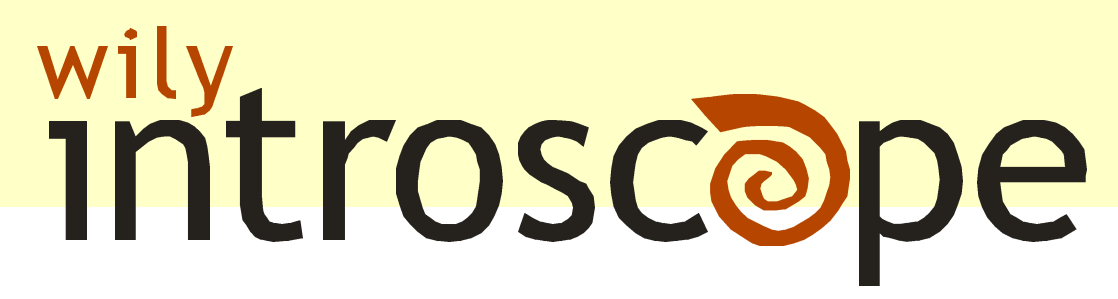

Performance Management for IBM WebSphere

## Wily Technology, Inc.

Lance Buchholz *Manager, Business Development Lance@wilytech.com (650) 227-7607 (888) GET - WILY*

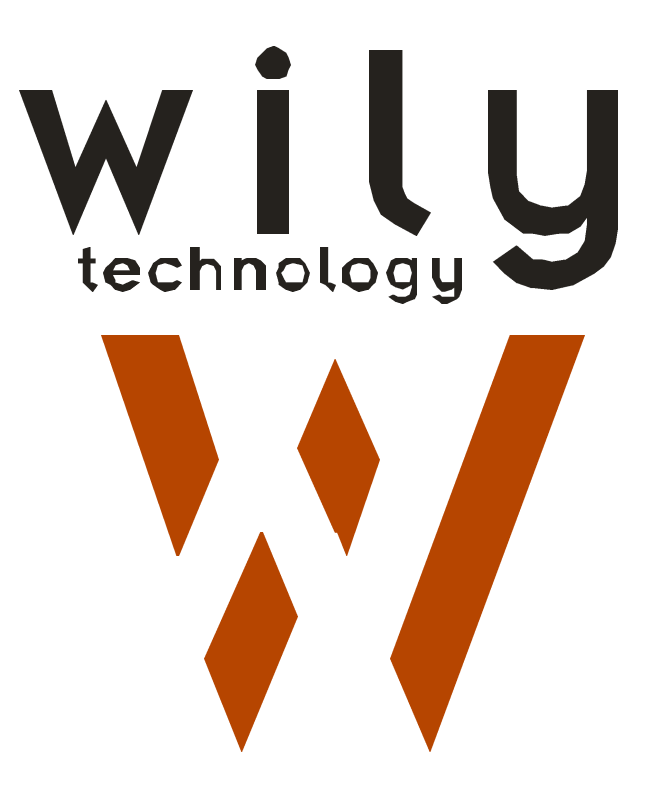

## The Management Problem

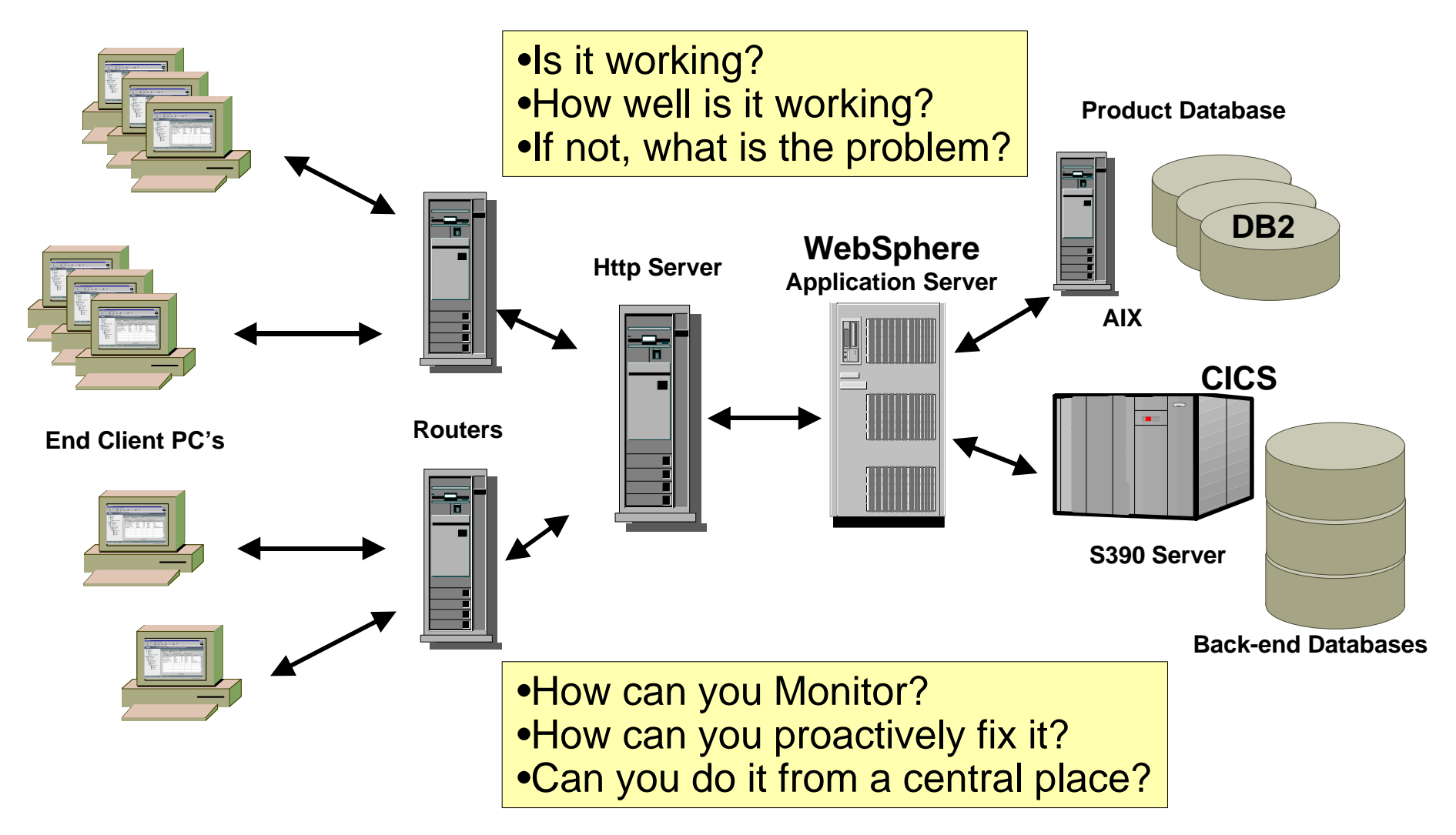

## Problem Example - ACME.COM

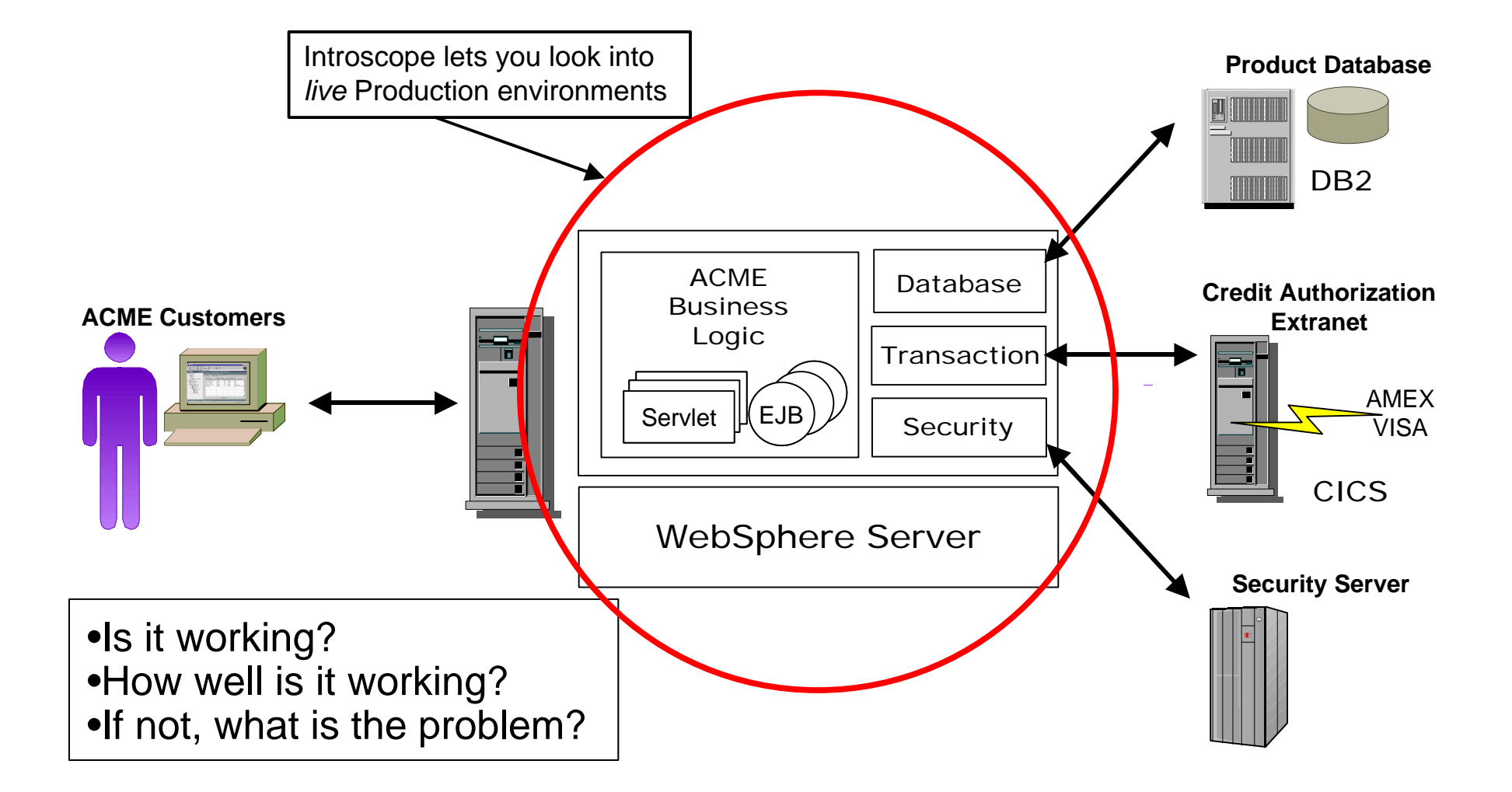

## Introducing Introscope V2

## Web Application Component Monitor

- Realtime Application Server performance
- **Isolates problems & bottlenecks to specific** components

Alert & Event Manager

- Custom policies for alerts, events, & thresholds
- **Supports Alerts to TME, eMail, & Paging**

Historical Performance & Fault Reporting

- Web Site Capacity Planning
- **Trend analysis & Event reporting**

Introscope also integrates well with Tivoli TME!

## wily introscope

## *Only* Introscope lets you

- **Monitor live production Java web applications**
- **See inside 3<sup>rd</sup> Party Components**
- **Easy-to-Understand Dashboards**

So that you can

- See & fix problems before customers see them
- ß Optimize your live production system

Only Introscope solves the *live* Web App visibility problem

## Introscope Architecture

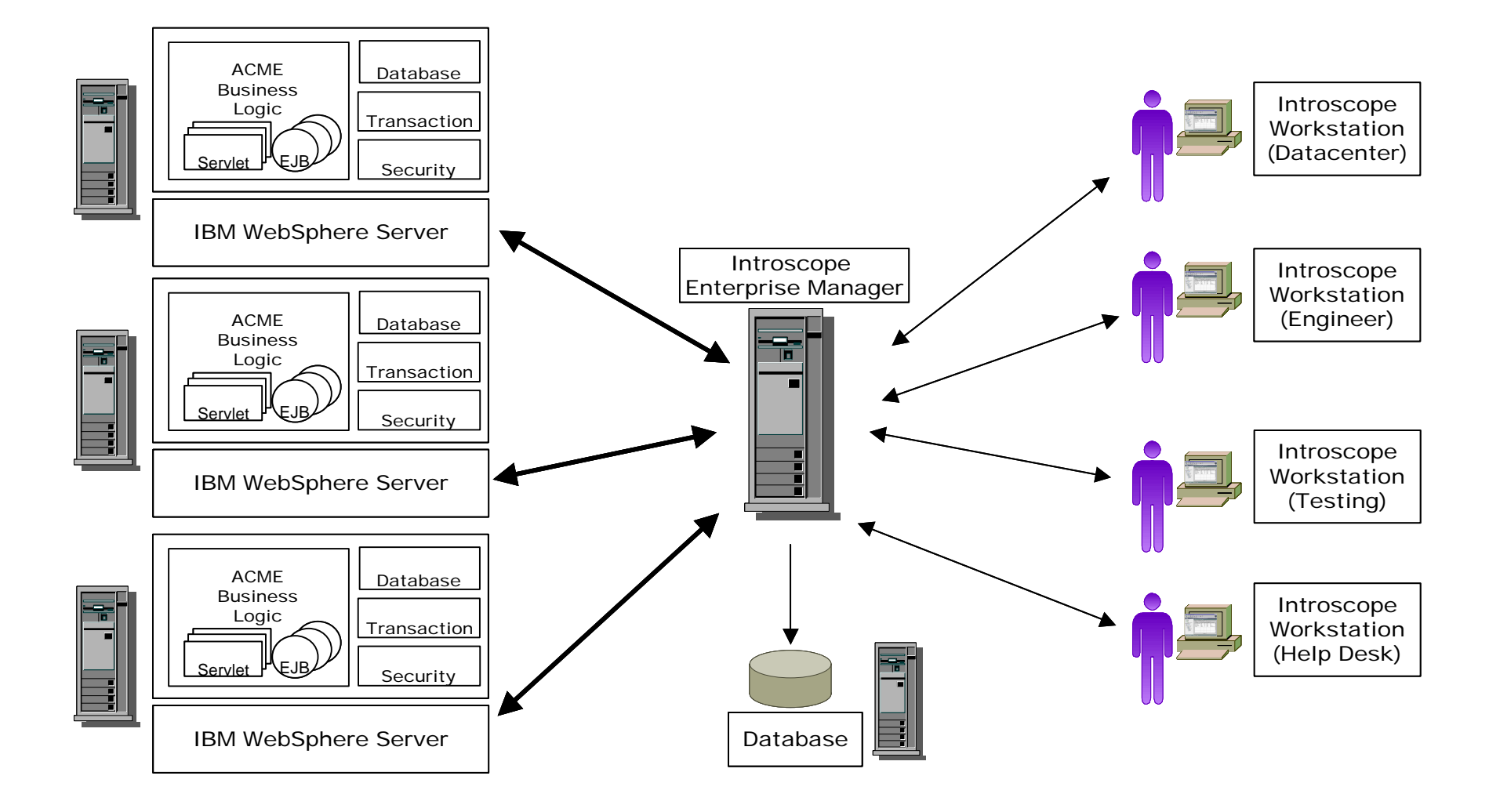

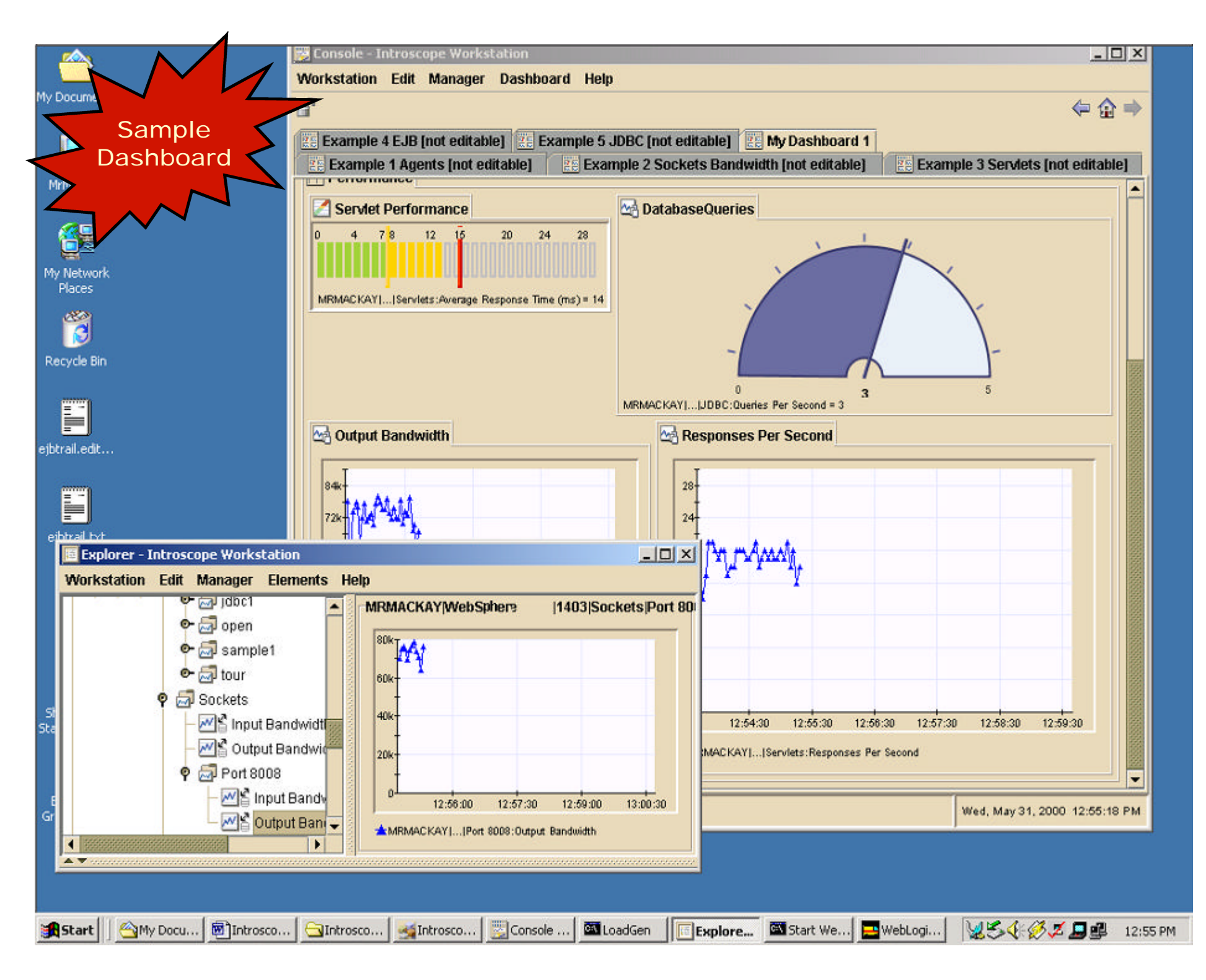

## Why Introscope?

- **Live** Component Level Application Monitoring
	- **Extremely low overhead**
	- **See problems before your customers do**
- No Source Code Needed
	- **Manage any Java component without needing source** (i.e. 3rd party object code)
	- **Example 2** *Zero* development costs
- **Create and transfer your custom dashboards** 
	- **Transfer expert knowledge to customers and/or other** IS teams

Introscope can monitor *your* application in minutes!

#### Introscope 2.0 Features

- **Advanced Dashboard User Interface**
- ß Customizable: monitor any method call
- **Wily PowerPacks give app-specific metrics & views** 
	- **FIBM WebSphere Server**
	- ß **JDBC, Sockets, Servlets, Memory, EJB's, API's**
- Wily SmartTrigger™ Alert System– send warnings when certain thresholds are exceeded
- **Tested & available on AIX, S390, NT, AS400, UNIX, LINUX**
- Managed platform only requires JVM 1.1.3 or higher

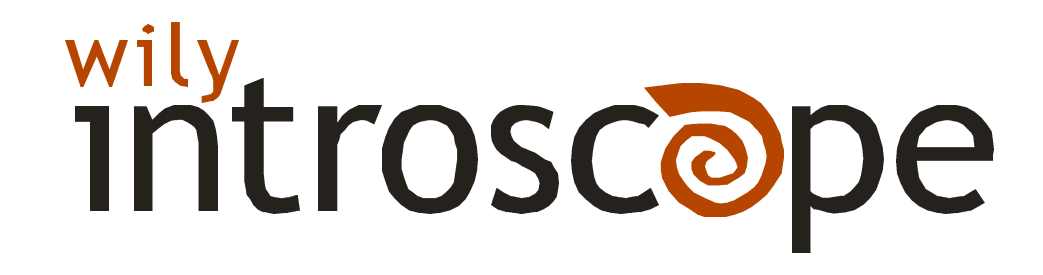

## **ntroscope Monitors...**

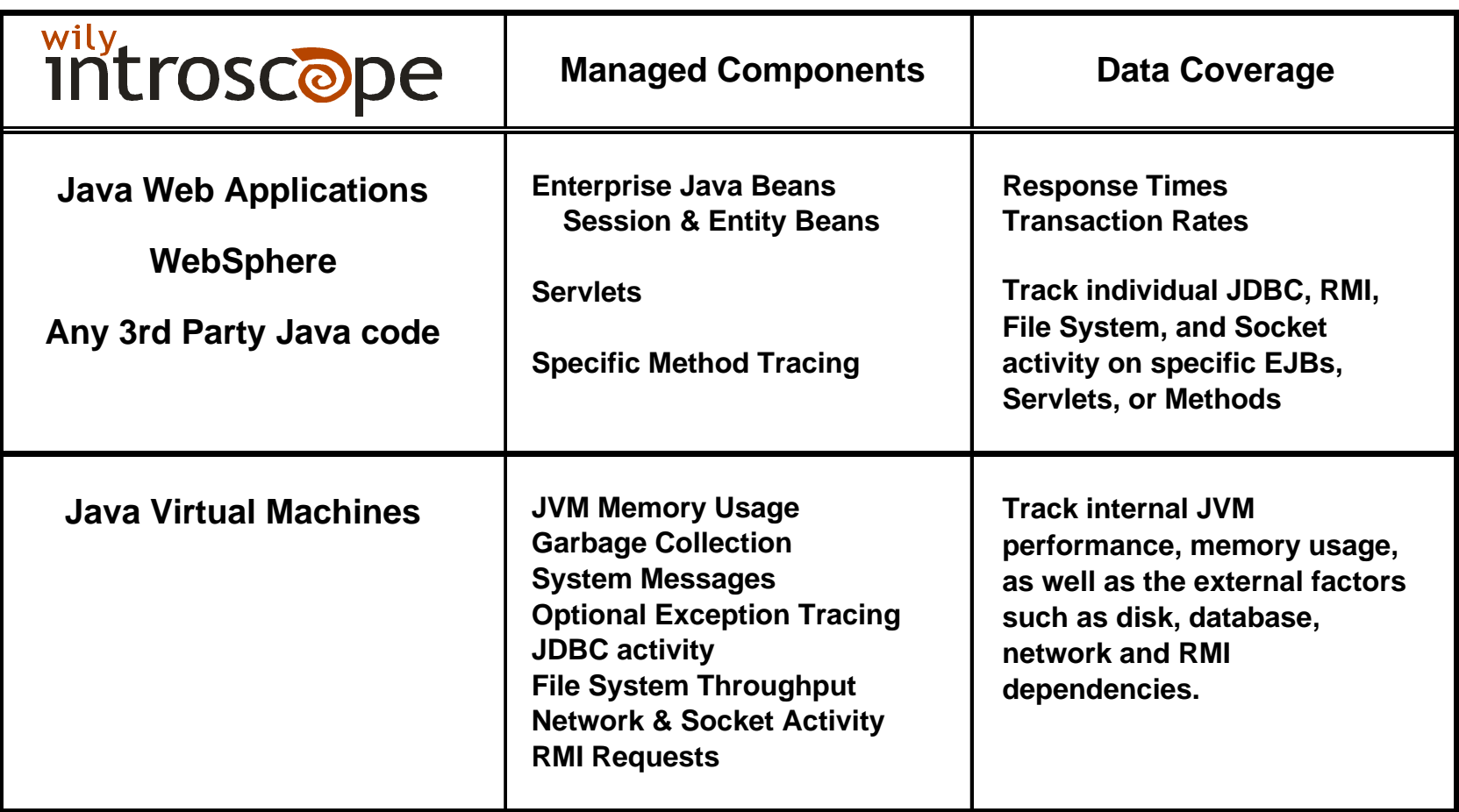

Use Introscope to find the exact problem component

## Near Zero Overhead

- **Example 2 Lightweight traces on heavyweight API Sockets, JDBC, RMI, etc.**
- **Asynchronous sampling in Agent**
- **Minimal Agent bandwidth** 
	- **Typically less than 500 bytes per second**
- **Result: minimal performance hit** 
	- **Typically less than 5%**

Optimized for managing applications *in production*

## Help Available to IBM Field Teams

#### **Getting the Product** – **www.wilytech.com**

- **BIBM INTERNAL USE trial license available now**
- **Introscope training for SEs, Global Services, FTSS, Demos**
- Introscope collateral available for your customers

#### **Helping with Customers**

- **Performance support on WebSphere Application rollouts**
- ß Java performance Crit-Sit support
- ß Sales call support

#### **IBM Relationship Manager**

Lance Buchholz Lance@wilytech.com Tel (650) 227-7607

#### **Wily Introscope Sales**

sales@wilytech.com Tel (650) 227-7600 1-888-GET-WILY

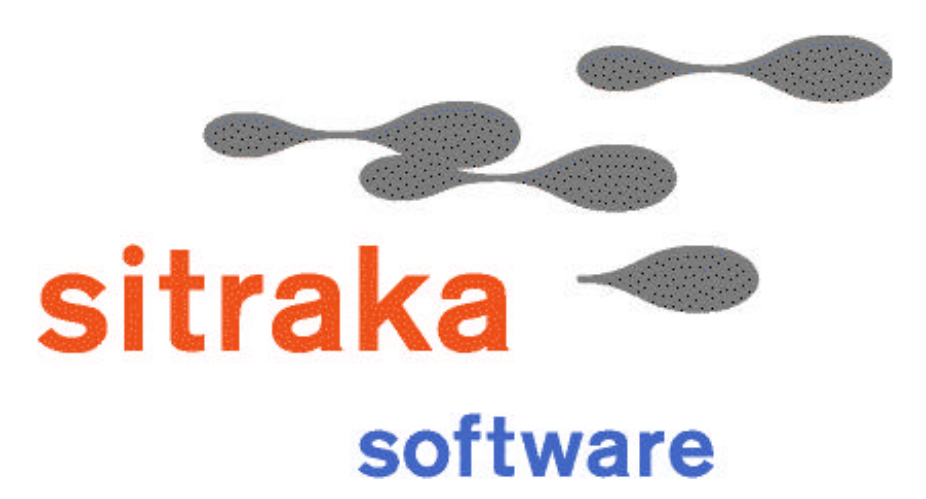

the Java" advantage

## **Leonard Slipp JProbe Product Manager**

leonard.slipp@sitraka.com http://www.sitraka.com/jprobe

## Sitraka (formerly KL Group)

- Founded in 1989 (as KL Group)
- Leadership in Java development tools
- sitraka software The Java Advantage
- · sitraka mobility Mobile Workflow
- A "Java Innovator" (Information Week)
- First integrated performance tools for VisualAge for Java and WebSphere
- IBM PartnerWorld Commercial Member

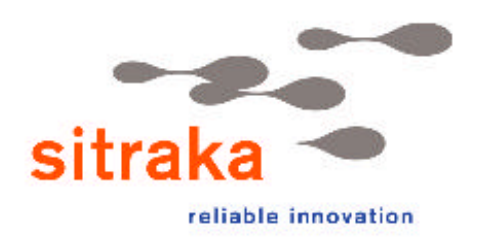

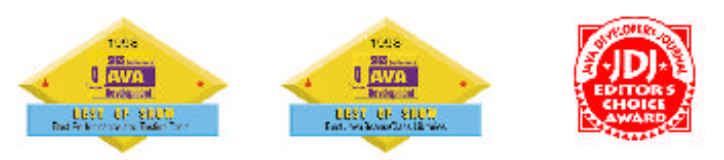

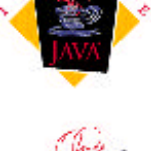

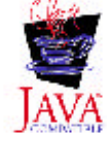

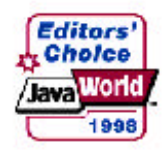

iltors' Chaice

Finalist

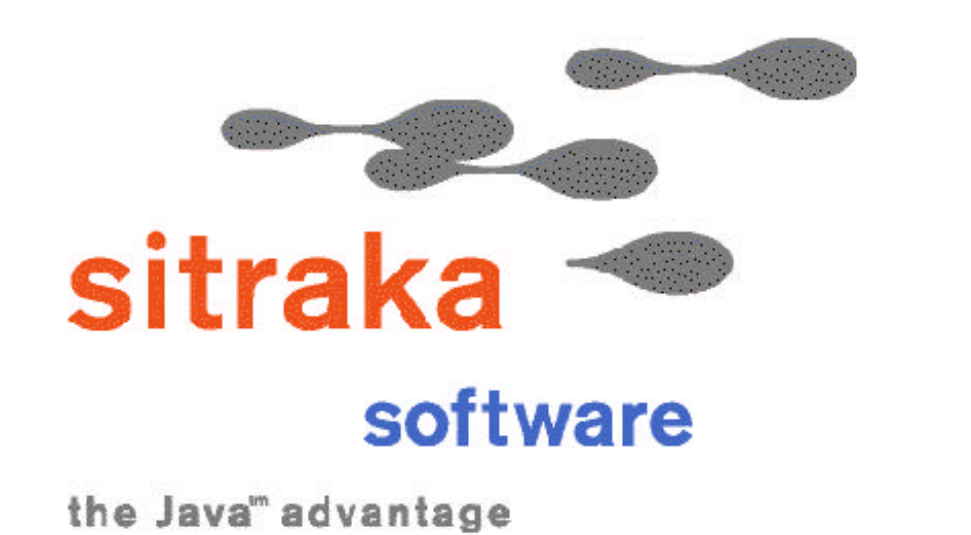

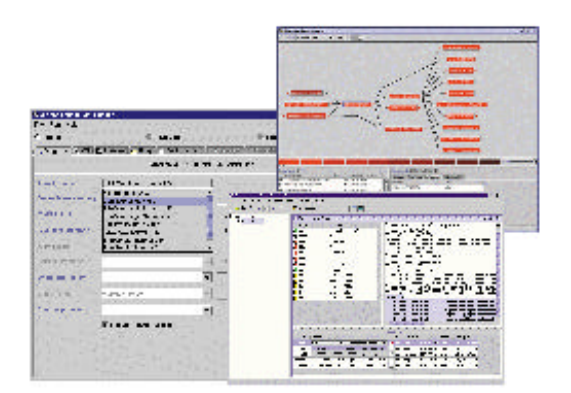

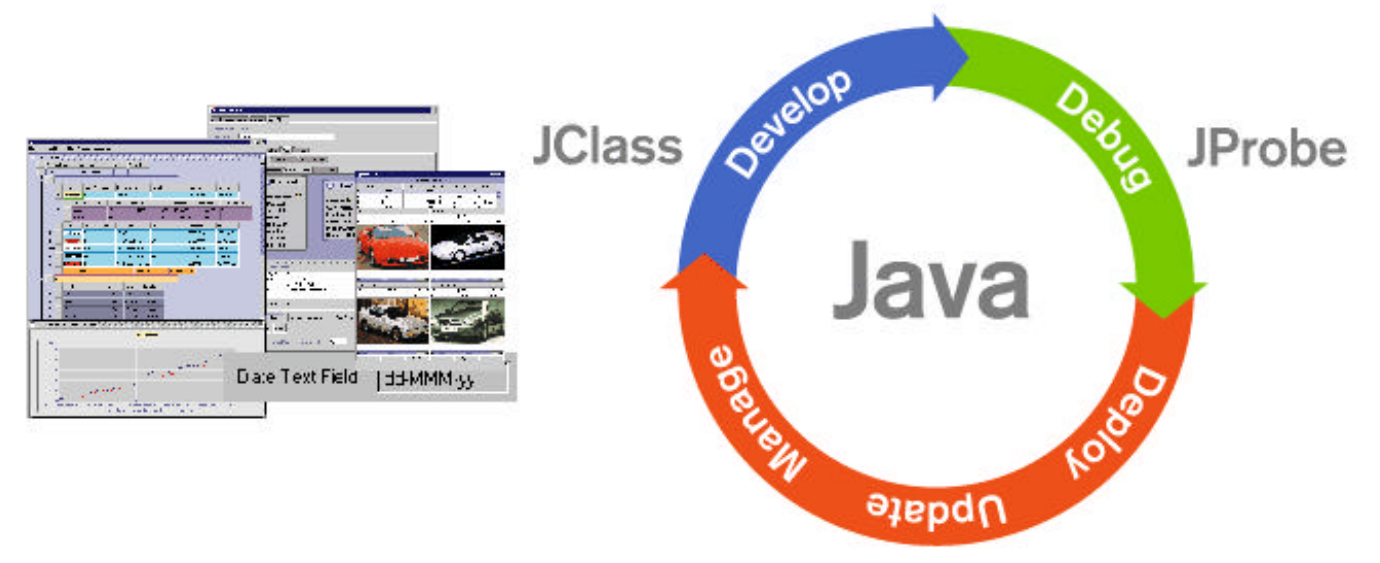

DeployDirector

# JProbetm

- Helps developers eliminate performance bottlenecks, loitering objects, threading problems, and measure test coverage
- Helps Enterprise IT build faster, more reliable e-business applications

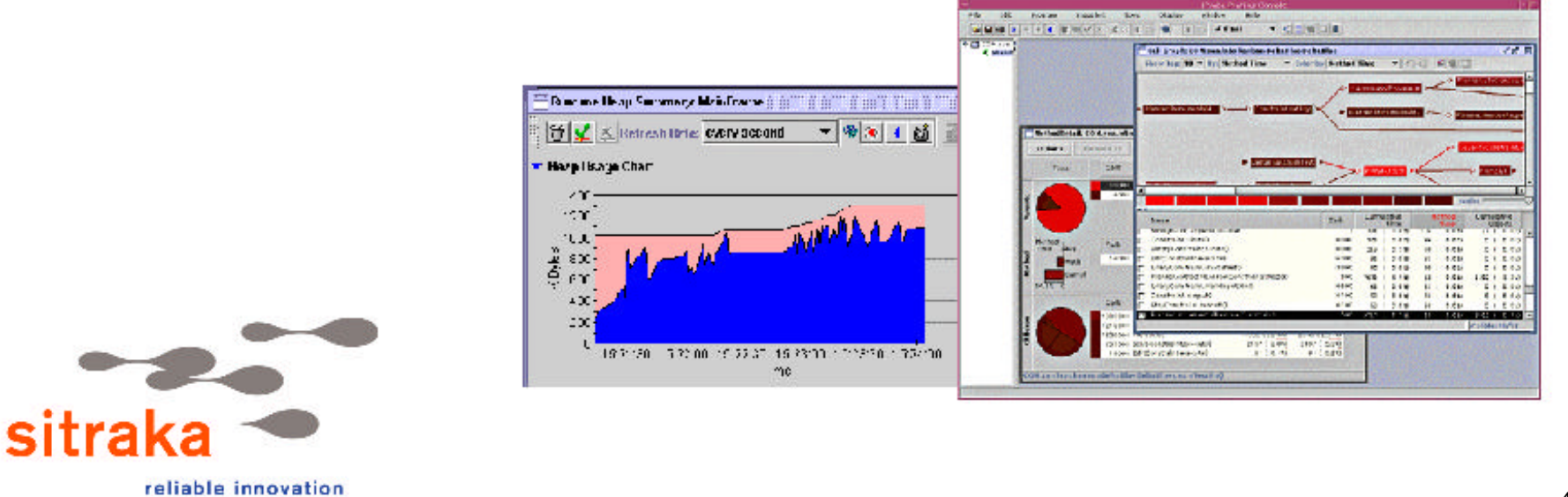

## **JProbe**  $~^{\rm tm}$

#### **JProbe Profiler** with Memory Debugger

Debug performance bottlenecks and loitering objects

#### **JProbe Threadalyzer**

Hunt down deadlocks, stalls and race conditions

#### **JProbe Coverage**

Track down and quantify untested code

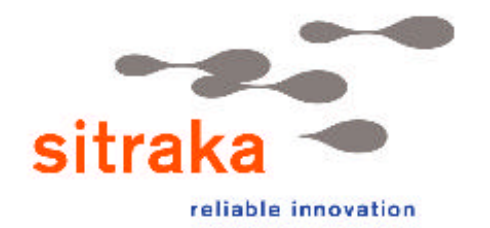

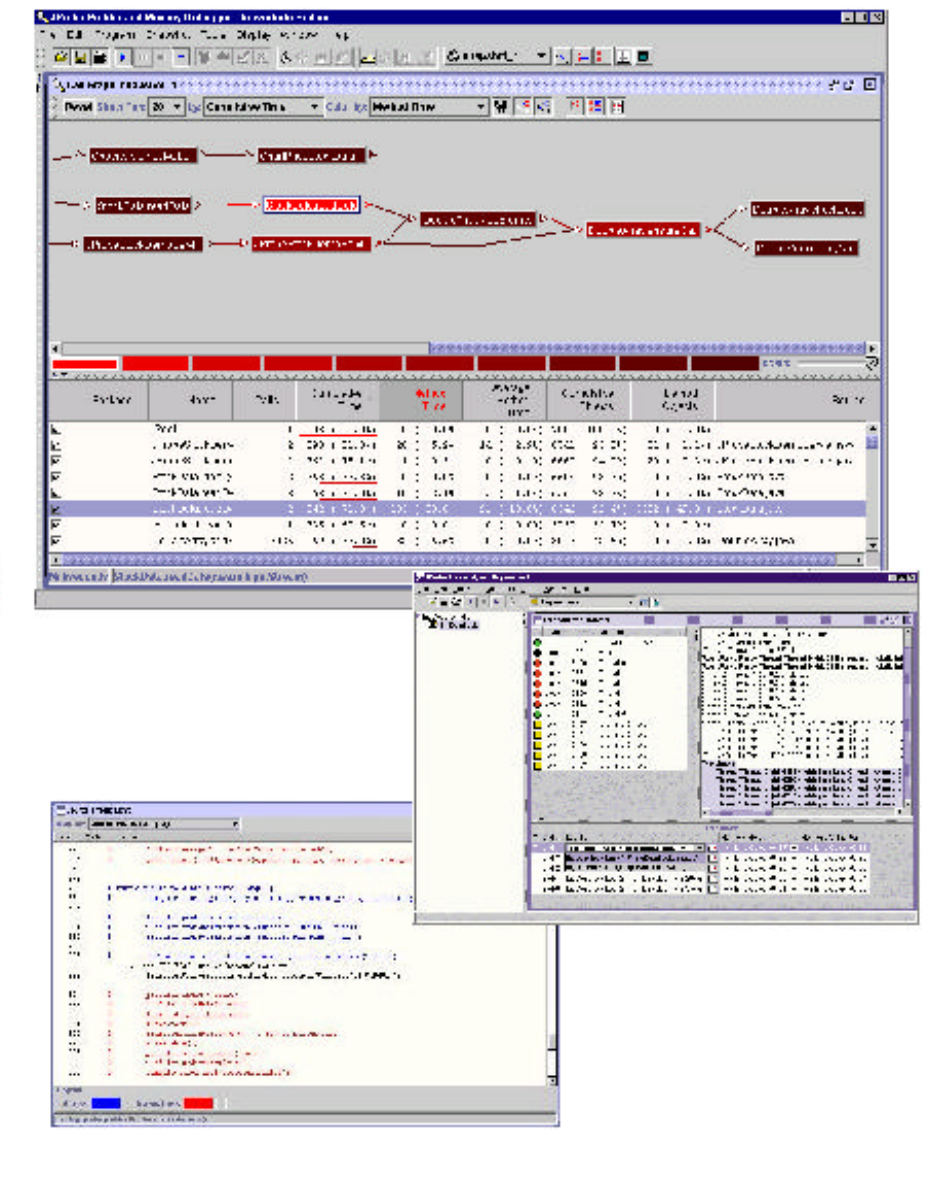

# JProbe<sup>tm</sup> ServerSide Edition

- WebSphere Application Server support
- Easy configuration with JProbe Launchpad
- Filters out WAS infrastructure classes
- Analyze specific Servlets, JSPs and EJBs
- Remote Analysis

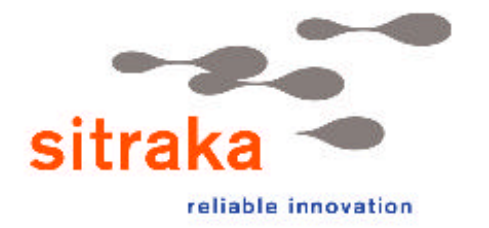

# JProbetm

## **Platform Support**

- WebSphere  $3.02 / 3.5$  on NT and Solaris
- VisualAge for Java  $3.02/3.5$
- IBM Alliance Agreement
	- $-$  IBM JVM 1.3 on NT & Linux
	- $-$  IBM JVM 1.3 on AIX 4.3.3 and AIX 5L
	- $-$  IBM JVM 1.3 on OS/390 and Linux on 390

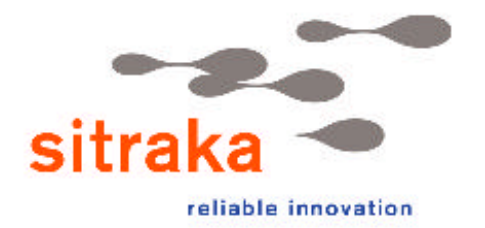

# **JProbeth Essential tools for enterprise Java development**

- Improve performance and reliability of Java applications
- Eliminate problems before they crash mission-critical business applications
- Develop applications cost-effectively
- Deploy on time

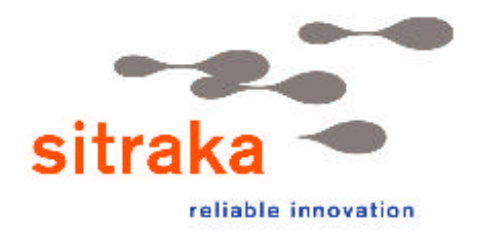

# **JProbeth**

#### **JProbe Information**

http://www.sitraka.com/software/jprobe/

## **JProbe Integration Portal**

http://www.sitraka.com/software/support/jprobe/j2ee/

### **On-line JProbe demo video**

http://www-4.ibm.com/software/events/demos/

## **Sales Support Contact**

 $\text{direct}(\widehat{\mathcal{Q}})$ sitraka.com (800) 663-4723

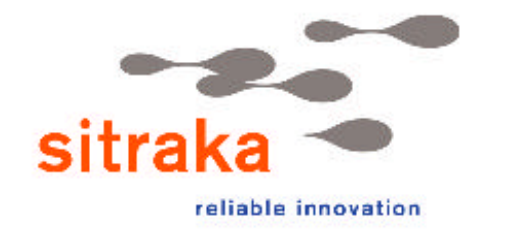

 $(416)$  594-1026

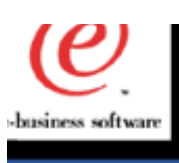

## **Related Tools and URLs.**

## **Tool Description**

**jdbctest.java Tests JDK settings and database connectivi**ty.

**ftp://ftp.software.ibm.com/software/websphere/info/tools/jdbctest**

**Dr. Admin Trace Function** Thread Stack Dumps on the  **Server.**

**http://www-4.ibm.com/software/webservers/appserv/doc/v35/ae/infocenter/index.html** 

**OLT** Object Level Trace.

**Distributed Debugger Multiple Debugging of Application Lev Problems.**

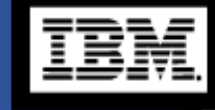

ഇ

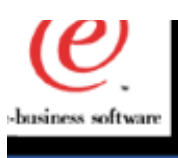

#### **URLs - continued**

Resource Analyzer **Provides Monitoring and Tuning** support to enhance Performanc

**http://www-4.ibm.com/software/webservers/appserv/download\_ra.html**

HitCount Servlet, Snoop Servlet App.Server Problems

**Profiler** 

JInsight AIX Platform - Profiler

http://www.research.ibm.com/jinsight/docs/refman/creation.htm

OptimizeIt **Profiler** 

http://water.raleigh.ibm.com/reports/Was35x/Was35Optit40.pdf

**LogAnalyzer** Error Analysis

ftp://ftp.software.ibm.com/software/websphere/info/tools/loganalyzer/ ftp://ftp.software.ibm.com/software/websphere/info/tools/loganalyzer/ symptoms/adv/symptomdb.xml  $p$ ://ftp.software.ibm.com/software/websphere/info/appserv/v35/ee/cbprbdet.pdf

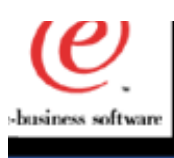

#### **URLs - continued**

Wily Technology - Introscope Performance Monitoring To www.wilytech.com

Sitraka - JProbe JAVA Profiler

http://www.sitraka.com/sitraka/

Detailed documentation on integrating JProbe with WebSphere

http://www.sitraka.com/software/support/jprobe/tsjprobeappservers.html

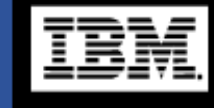